|                                                                  |                    |                   | IC C           |                 |                   |                 |                 |                           | arch Searc   |
|------------------------------------------------------------------|--------------------|-------------------|----------------|-----------------|-------------------|-----------------|-----------------|---------------------------|--------------|
| ly Commons                                                       | People             | Groups            | Sites          | Papers          | Courses           | Events          | News            | About                     | []           |
| Create a S                                                       | Site               |                   |                |                 |                   |                 |                 |                           |              |
| By filling out the content — but pl                              | -                  |                   | site to you    | ir account. Tl  | here is no limit  | to the numb     | er of sites y   | ou can have, so create to | your heart's |
| Create Ne                                                        | w or Clon          | e Existinç        | <b>y</b> ?     |                 |                   |                 |                 |                           |              |
| An intro copy go                                                 | oes here to expl   | ain when this fe  | eature is usef | ful and roughly | what it does. You | ı can only clos | se sites you ar | e an admin of.            |              |
| <ul> <li>Create</li> </ul>                                       | a New Site         |                   |                |                 |                   |                 |                 |                           |              |
| • Clone a                                                        | an Existing Site   | Please s          | select a site  |                 | $\sim$            |                 |                 |                           |              |
| Note: More help                                                  | oful information a | for the user to r | nake the righ  | nt decision can | go here.          |                 |                 |                           |              |
| Note: More help<br>Site Details                                  | oful information : | for the user to r | nake the righ  | nt decision can | go here.          |                 |                 |                           |              |
| Site Details<br>Site Domain                                      |                    |                   |                | nt decision can | go here.          |                 |                 |                           |              |
| Site Details                                                     |                    |                   |                | nt decision can | go here.          |                 |                 |                           |              |
| Site Details<br>Site Domain                                      |                    |                   |                | nt decision can | go here.          |                 |                 | .commons.gc.cuny.ed       | du/          |
| Site Details<br>Site Domain                                      |                    |                   |                | nt decision can | go here.          |                 |                 | .commons.gc.cuny.ed       | du/          |
| <b>Site Details</b><br>Site Domain<br>Note: The domain o         |                    |                   |                | nt decision can | go here.          |                 |                 | .commons.gc.cuny.ed       | du/          |
| <b>Site Details</b><br>Site Domain<br>Note: The domain o         | cannot be chang    |                   |                | nt decision can | go here.          |                 |                 | .commons.gc.cuny.ed       | du/          |
| Site Details<br>Site Domain<br>Note: The domain of<br>Site Title | cannot be chang    |                   |                | nt decision can | go here.          |                 |                 | .commons.gc.cuny.ed       | du/          |
| Site Details<br>Site Domain<br>Note: The domain of<br>Site Title | cannot be chang    |                   |                | at decision can | go here.          |                 |                 | .commons.gc.cuny.ed       | du/          |

## License

Choose a suitable license for your site's created content.

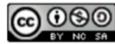

Attribution-NonCommercial-ShareAlike 4.0 International

Choose Different License

## **Privacy Options**

- I would like my site to be completely public.
- I would like my site to be publicly accessible, but hidden from search engine results.
- I would like my site to be visible only to registered users of the CUNY Academic Commons
- I would like my site to be visible only to users I add to it.
- I would like my site to be visible only to its Admins.

### Site Layout

The cloned site will use the same layout as the site you're cloning from. These configurations are defaults only; they can be changed after your site has been created.

| zadamic Commons +                                                                        | Ø Help Register                        |
|------------------------------------------------------------------------------------------|----------------------------------------|
|                                                                                          |                                        |
| Default Template                                                                         |                                        |
| just another CUNY Academic Commons site                                                  |                                        |
| NONE SAULTAR                                                                             |                                        |
| Hello world!                                                                             | Sect                                   |
| 1.fearly                                                                                 |                                        |
| Welcome to CUNY Academic Communs. This is your first post, Edit or delete it, then start | ROCENT POETS                           |
| bioggingi                                                                                | Helix world                            |
| This every was posted in Uncategorized on Occuber.18.2018.                               | RECENT COMMENTS                        |
|                                                                                          | A.WordPress.Contraction 44 Helio world |
|                                                                                          | ARCHIVES                               |
|                                                                                          | October 2018                           |
|                                                                                          | CA756OMR5                              |
|                                                                                          | <b>Uncertagorized</b>                  |
|                                                                                          | MUTA                                   |
|                                                                                          | Inspace                                |

#### Default Template

<u>Default Template demo</u> (link will open in a new window)

The Blog layout is the default and provides a basic design for getting started with a website that features regular posts and content updates. It's a popular design for blogging, reflecting on scholarly work, or sharing regular news updates.

No plugin packages are included.

Clone Site

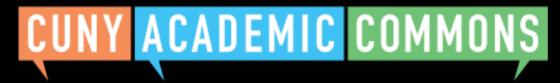

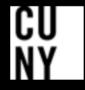

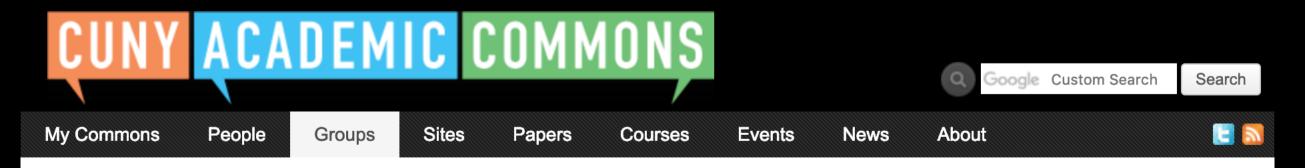

# **Congratulations!**

Your site 'Site name here' has been created, cloned from 'Cloned site name'.

## What would you like to do next?

Invite Others to Join this Site

Go to Site

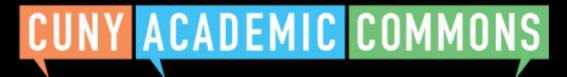

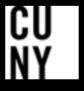

Help | Contact Us | Privacy Policy | Terms of Service | Image Credits | Creative Commons (CC) license Built with WordPress | Protected by Akismet | Powered by CUNY